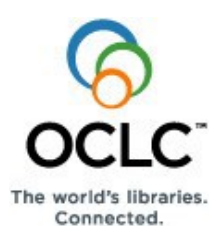

# **OCLC Connexion: Searching Authorities Quick Reference**

# **OCLC Connexion interfaces**

Use the Connexion client (Windows-based software) or the Connexion browser (opens in your default browser window).

• To open the client interface, on the desktop, click **Start >Programs**

**> OCLC Connexion**, or double-click the client icon .

• To open the browser interface, open your Web browser and go to **[http://connexion.oclc.org](http://connexion.oclc.org/)**.

**Note:** If you are using Connexion client version 3.0 or newer, see **[Connexion cl](https://help.oclc.org/Metadata_Services/Connexion/Connexion_client)ient** for applicable documentation.

**Multiscript support for non-Latin script variant headings (for NACO participants):** The following non-Latin scripts are supported for adding variant

name headings and notes in authority records and can be used for constructing search terms: Arabic, Chinese, Cyrillic, Greek, Hebrew, Japanese, and Korean. You can enter scripts in the client by installing languages and keyboards using Windows® settings, or in the browser, by copying and pasting from other software programs or by using the Windows Character Map utility. See documentation for the **[client](http://www.oclc.org/support/documentation/connexion/client/international/#iinternl_add_nonLatin_variant_name_headings.htm)** or **[browser](http://www.oclc.org/support/documentation/connexion/browser/authorities/edit_auth_records/default.htm#af-non-latin-headings)** or see Windows Help for details.

# **Search and browse authority records**

# **Search—Client or browser**

Open the Authorities Search window:

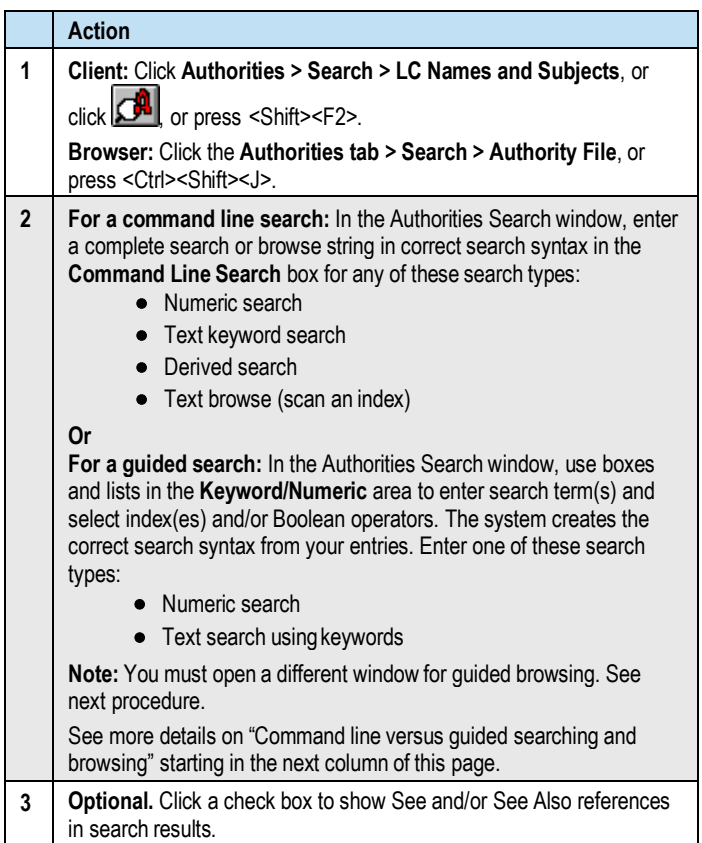

**4** Click **OK** (in the client) or click **Search** (in the browser), or press **<Enter>.**

# **Guided browsing—Client or browser**

Open the Authorities Browse window:

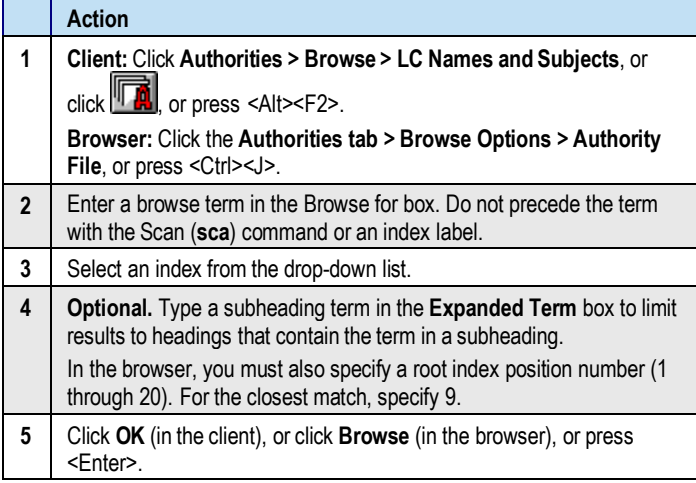

# **Batch process searches—Client only**

Construct and save command line searches and process them all at once in a batch (available in the client only):

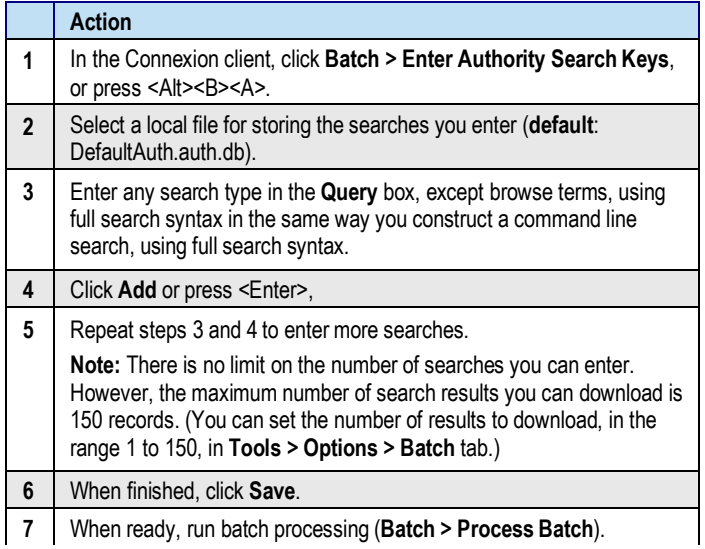

# **Command line versus guided searching and browsing**

## **Command line search or browse**

Experienced searchers can use the Command Line Search box to enter a complete search or browse string in correct search syntax (that is, enter all parts of a search or browse query in a single string in correct order and with correct spacing).

To use the **Command Line Search** box:

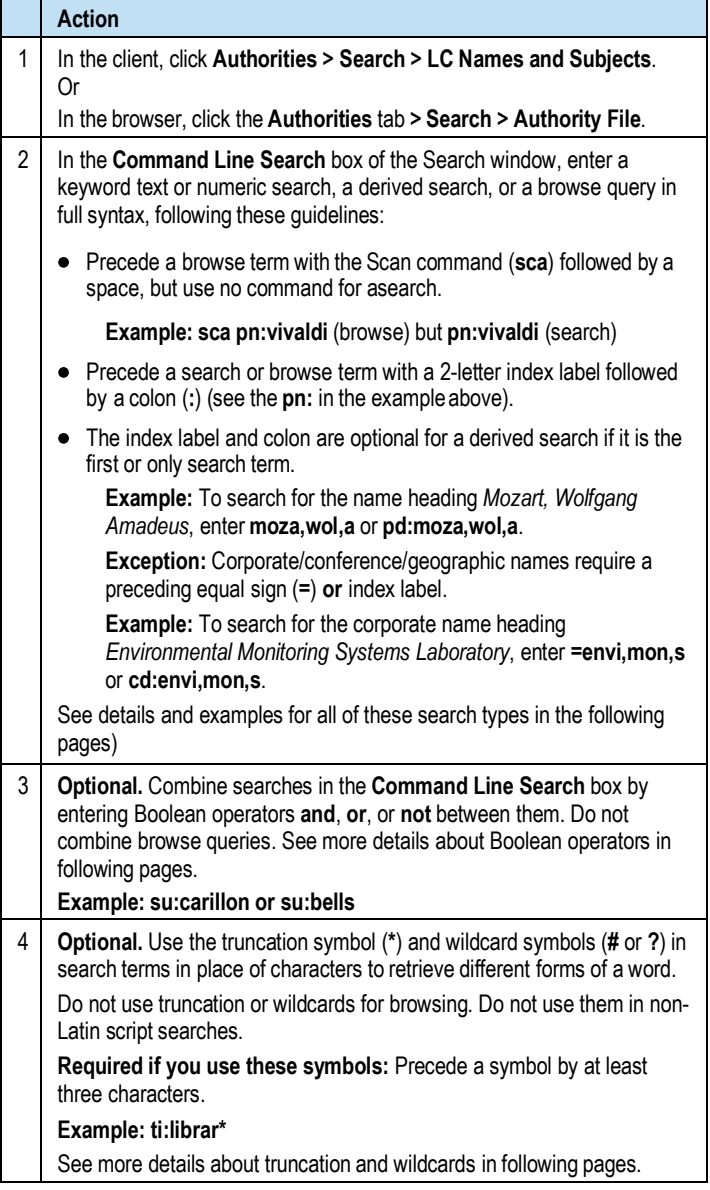

**Note:** For batch searching in the Connexion client, enter complete search strings as you do for the Command Line Search box (note that you cannot batch-process browse queries).

# **Guided search**

Searchers who do not want or need to remember index labels and syntax rules can use guided searching and browsing (that is, you enter the parts of a search and let the system create the correct syntax).

To enter a guided numeric or keyword search:

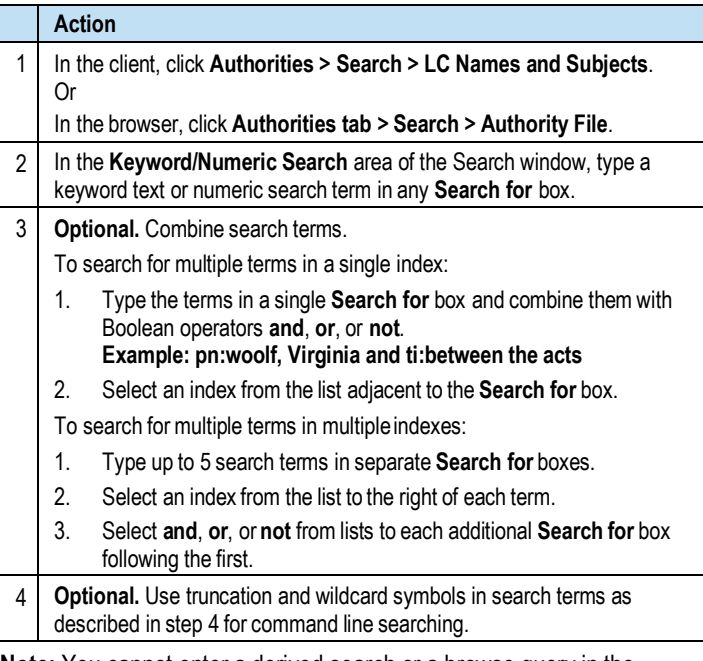

**Note:** You cannot enter a derived search or a browse query in the **Keyword/Numeric Search** area.

# **Guided browsing**

To enter a guided browse query:

**Action**

In the client, click **Authorities > Browse > LC Names and Subjects**. Or

In the browser, click the **Authorities tab > Browse**.

Follow the instructions on page 1.

## **Notes:**

- **Procedures on pages 1 and 2 of this Quick Reference include slight differences between the Connexion client and the Connexion browser interfaces in how to access and enter searches.**
- **The following pages, which give search and browse techniques, guidelines, and indexes, apply to both the client and thebrowser.**
- **Also in the following pages, all search examples are shown in command line format (that is, in full search syntax).**

## **Guidelines and examples for search types**

## **Numeric search**

## **Guidelines**

- **ARN:** Enter all digits. Leading zeroes are optional.
- **LCCN:** Enter the year part of the LCCN (2 or 4 digits) and control number, with or without the hyphen. Leading zeroes in the control number are optional. Include or omit an alphabetic prefix.
- **ISBN:** Enter 10 digits or 13 digits, no hyphens (ISBNs are stored as both 10- and 13-digit numbers). Leading zeroes are optional. Type **x** (final character) in upper- or lowercase.
- **ISSN:** Enter 4 digits, hyphen, 4 digits. Type final **x** in upper- or lowercase.
- Numeric indexes are unavailable for browsing.
- **Tip:** Use the LCCN or the ARN for the most precise search.

#### **Examples**

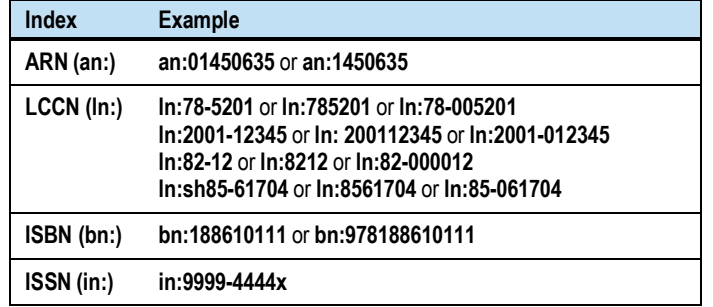

## **Text keyword search**

## **Guidelines**

- Search terms can be words or phrases.
- Omit prepositions and articles.
- If you enter diacritics, the system removes them automatically.
- Do not enter subfield codes.
- Include the comma between the parts of a name.
- All keyword indexes are also used for browsing.

## **Examples**

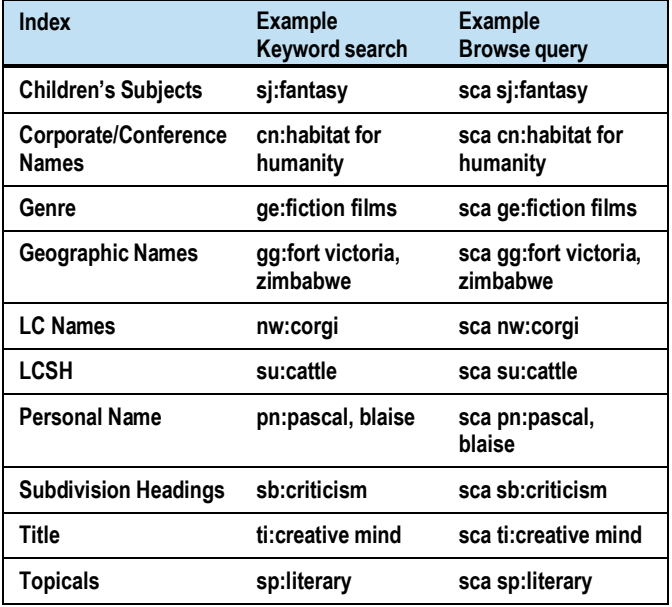

## **Browse (scan an index)**

#### **How browsing differs from searching**

- Searching matches a term anywhere in indexed fields/subfields.
- Browsing matches your term or phrase exactly, character by character, left to right, starting with the first character in an indexed field/subfield.

## **Guidelines**

• In the Command Line Search box, include the Scan command (**sca**) and an index label followed by a colon.

## **Example: sca pn:monet, claude**

Exclude the command, index label, and colon from guided browsing.

• Guided browsing matches all forms (root) of a heading or you can also enter a subheading (expanded) term to find instances of the heading that have the specified subheading term.

**Example:** For guided browsing, enter the heading **roads** in the **Browse for** box and then enter **construction** in the **Expanded Term** box. In the browser, also enter the root index position number **9** (for the closest match) in the **Select root (sca)** box.

• For a personal name, include the comma after the surname.

#### **Example: sca pn:mozart, wolfgang amadeus**

- Omit initial articles (*a*, *an*, *the*, and non-English equivalents).
- If you enter diacritics, special characters, and/or subfield codes, the system removes them before processing the browse query.
- Browsing provides automatic truncation. Type only as many characters or words as needed. **Example:** For the title *Let Us Now Praise Famous Men*, type **sca ti:let us now praise**
- Do not combine terms or use truncation or wildcards for browsing.

• If you are unsure of an exact browse term, use a keyword search. See more examples of browsing in the preceding table of keyword examples.

## **Derived search**

#### **How to construct a derived search**

Enter a specific number of initial characters from the words in a name, title, or subject, combined with commas in a pattern unique to each index, as shown in this table:

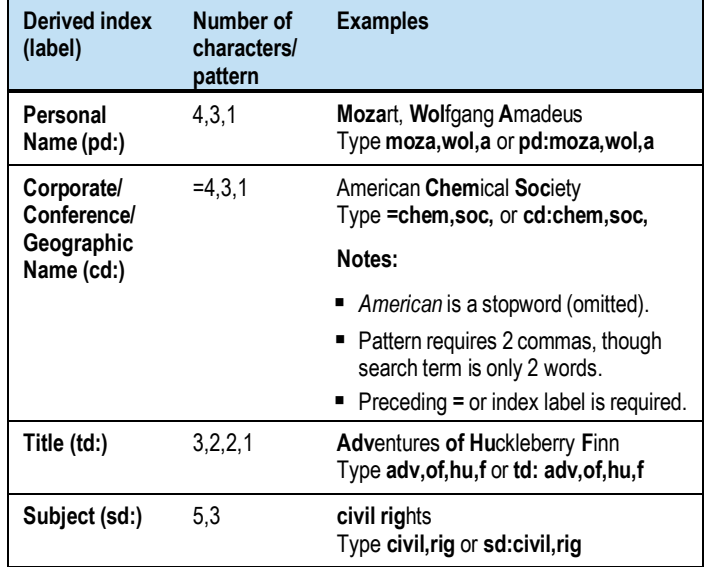

## **Guidelines**

- Even if a search term has fewer words than required for an index pattern, type all required commas.
	- **Example:** For the title **Mrs**. **Da**lloway, type **mrs,da,,** or **td:mrs,da,,**.
- For a corporate, conference, or geographic name, you must precede the search term with the index label **or** an equal sign(**=**).
- Do not use non-Latin scripts in derived searches.
- Enter derived searches in the **Command Line Search** box only.
- Omit stopwords in corporate, conference, and geographic namesif they appear in the first position. Include them otherwise.

## **Stopwords for Corporate/Conference/Geographic Names indexes**

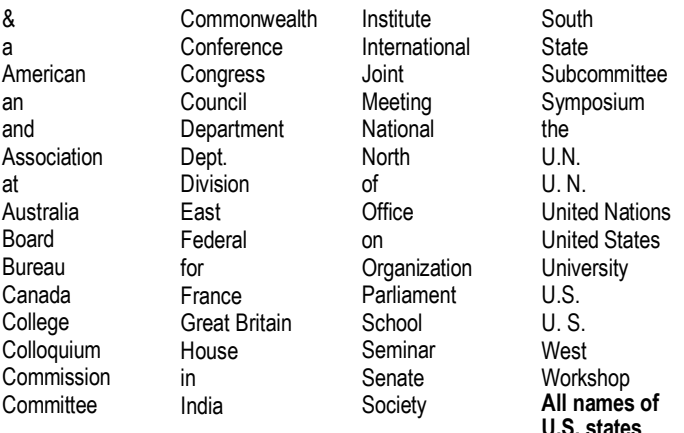

#### **Guidelines for stopwords**

- Omit stopwords from the first segment of a corporate, conference, or geographic name (**cd:** or **gg:** indexes), but include them in other segments.
- Use a stopword if it is the only word.
- Use all stopwords if a search term consists of only stopwords.

#### **Examples of searches that omit or include stopwords**

Stopwords to omit are shown in red. Stopwords to include are in blue.

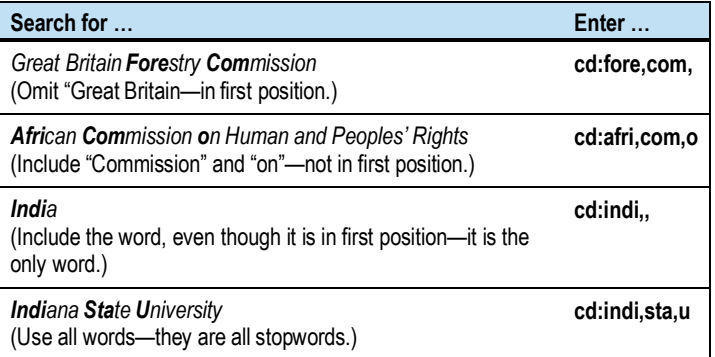

## **Boolean operators, truncation, and wildcards**

## **Boolean operators**

Enter Boolean operators to combine full searches in the Command Line or enter in a single guided search box to combine multiple terms to search a single index.

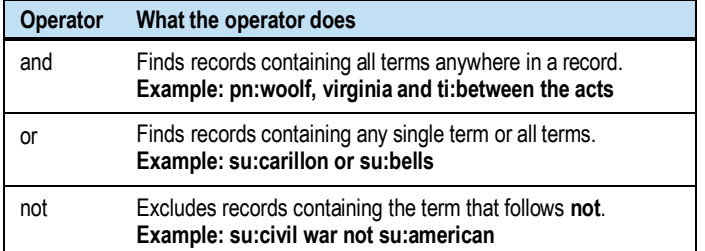

## **Truncation and wildcards**

Use the truncation symbol in search terms to retrieve variant endings.

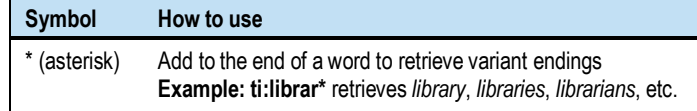

Use wildcard symbols in search terms to mask characters or find variant spellings.

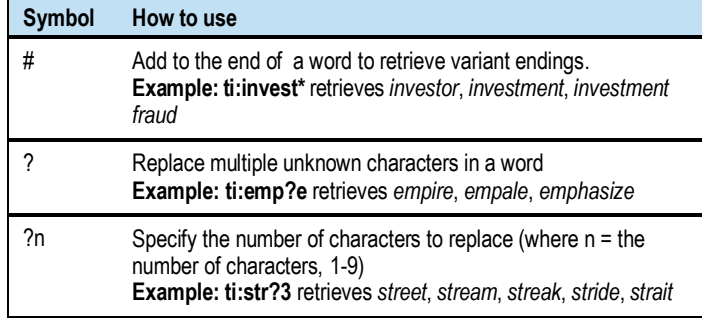

## **Guidelines**

- Do not use Boolean operators with browse terms.
- Precede truncation and wildcard symbols by at least 3 characters. (For example: The expressions **as\*** and **e?er** do not work.)
- Do not use truncation or wildcards in browse terms or in non-Latin script searches.
- As an alternative to using truncation and wildcard symbols in search terms, use browsing instead for automatic truncation.

## **Indexes**

## **Numeric search indexes**

The following numeric search indexes cannot be used for browsing:

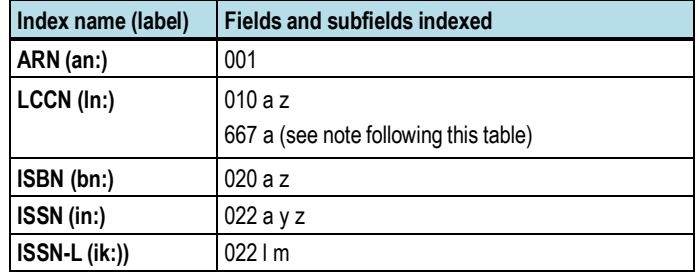

**Note:** Indexing field 667 for LCCNs helps identify personal names that were previously in undifferentiated authority records, but were subsequently established as separate authority records, using unique control numbers. The index matches only the word **undifferentiated** (in upper- or lowercase) in field 667. LCCNs in field 667 are not compared or verified with LCCNs in field 010.

# **Text indexes (keyword search and browse)**

The following indexes are available for both searching and browsing, unless noted:

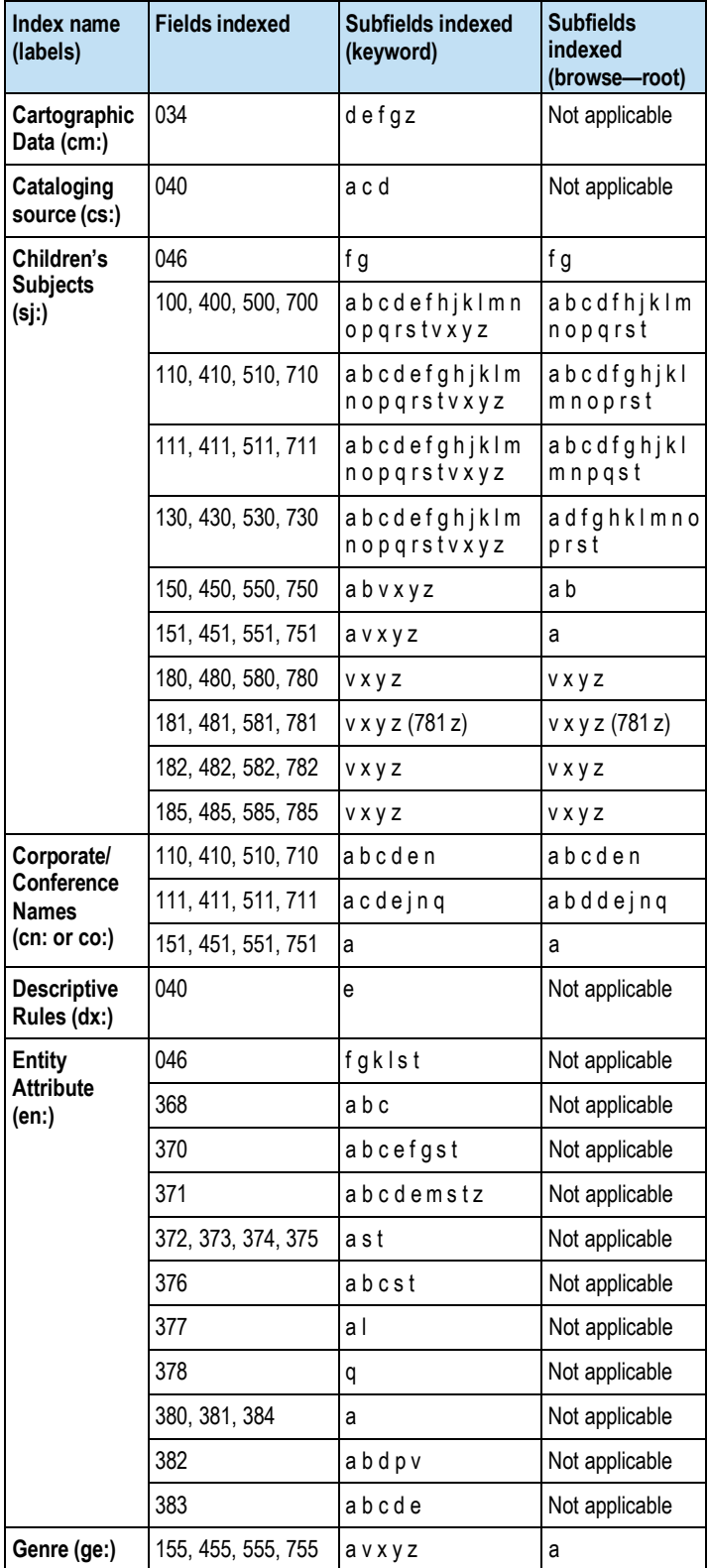

# **OCLC Connexion: Searching Authorities Quick Reference**

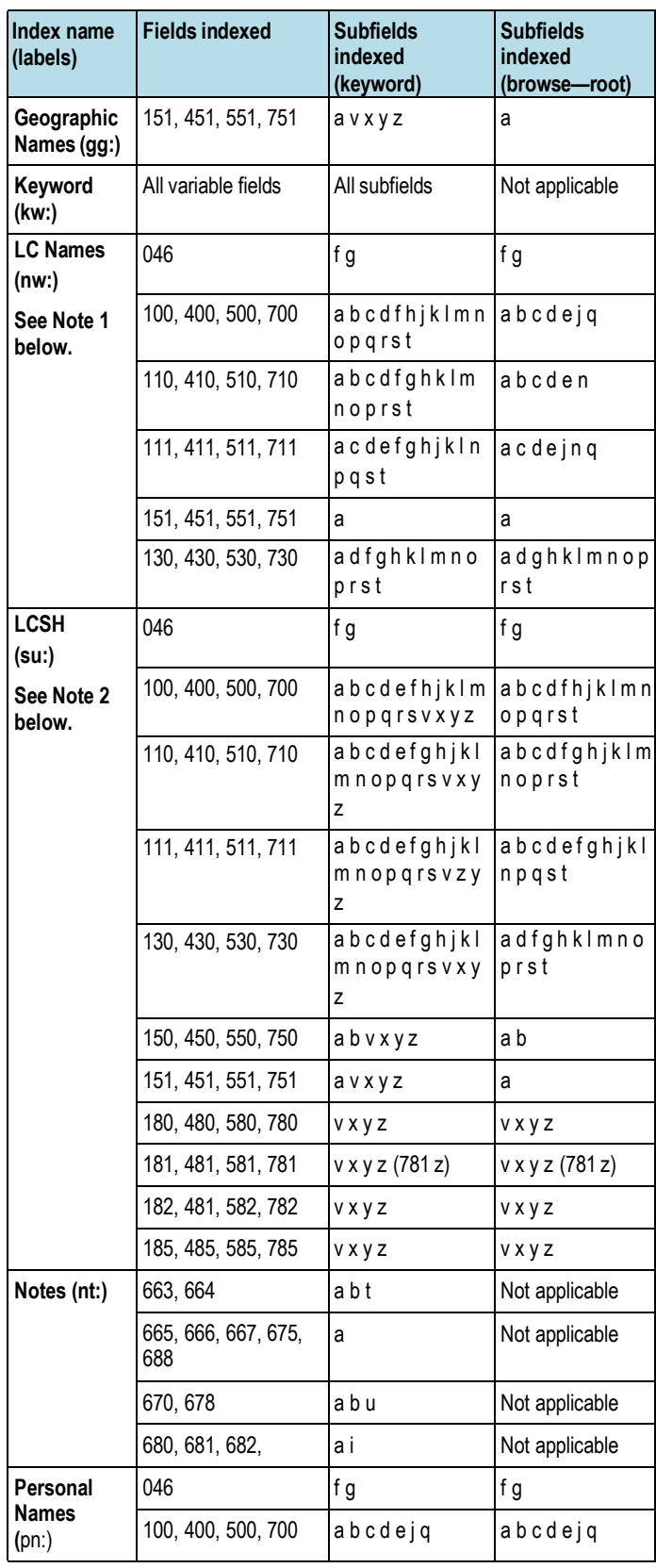

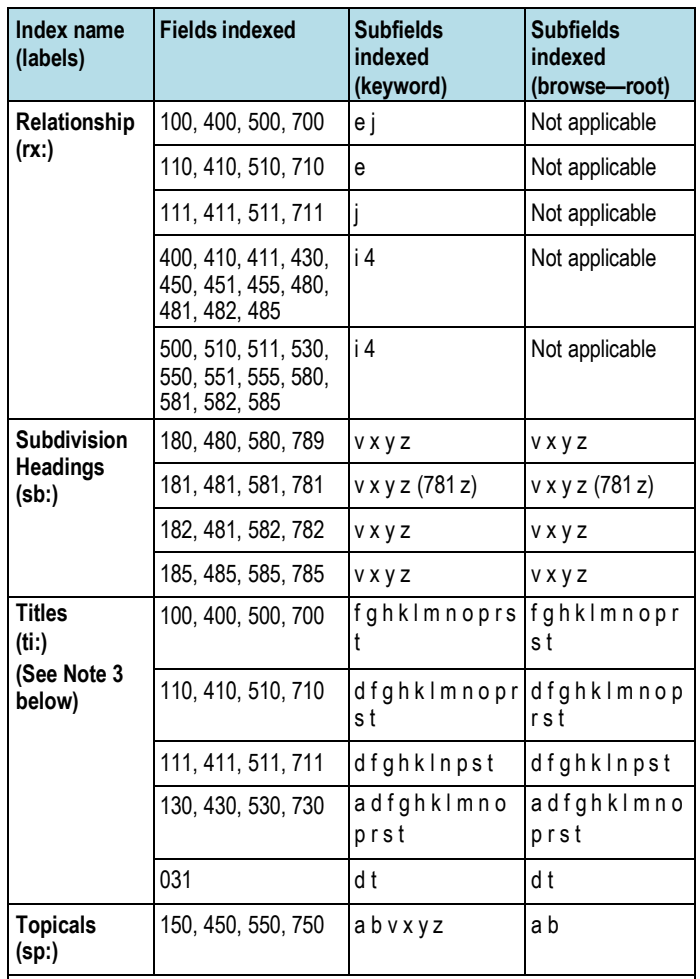

**Note 1:** The LC Names index includes all Library of Congress authority records with the 010 prefix starting with **n\* (n, nb, no, nr, ns).**

**Note 2:** The LCSH index contains all Library of Congress authority records with the 010 prefix **sh** and **sj,** as well as X51 headings from authority records with the 010 prefix starting with **n\* (n, nb, no, nr, ns).**

**Note 3:** Subfields for the Titles index for tags X00, X10, X11 are the reverse of subfields indexed for personal, corporate, and conference name indexes.

In these notes, **"**X" represents any number.

# **Derived search indexes**

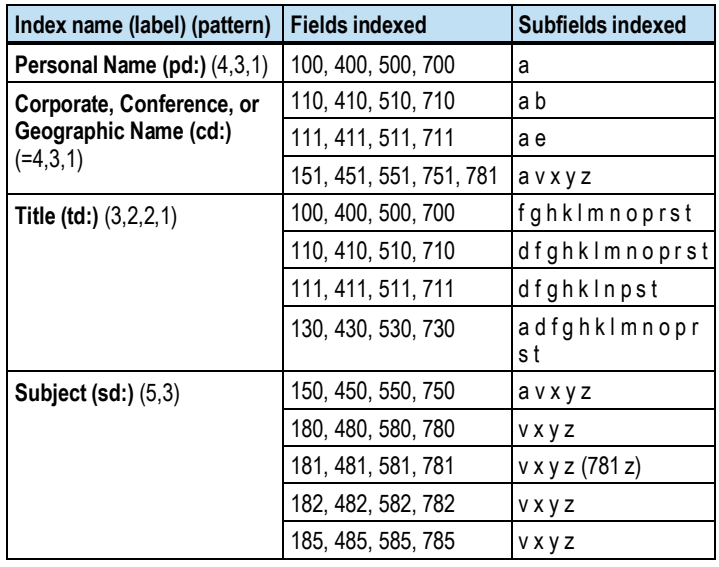

The following derived search indexes are unavailable for browsing:

# **Support**

## **Documentation**

For more details, see **[Authorities:](http://www.oclc.org/support/documentation/worldcat/authorities/authformat/default.htm) Format and Indexes**.

## **Contact OCLC Customer Support**

E-mail: **[support@oclc.org](mailto:support@oclc.org)** Telephone: 1-800-848-5800 (USA) or +1-614-793-8682 Fax: 1-614-764-2694 (7:00 a.m. to 9:00 p.m., U.S. Eastern time, Monday–Friday)

Use a **[support form](https://www3.oclc.org/app/contac)** on the Web.

## **Within the Connexion client or browser**

- **Client:** Click **Help > Contact Support**.
- **Browser:** Click **Contact** in the title bar at the top of thescreen.

**— Notes —**

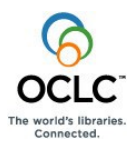

8 names are trademarks or service marks of their respective owners. ISO 9001 Certified The following OCLC product, service and business names are trademarks or service marks of OCLC, Inc.: Connexion, OCLC, WorldCat, and "The world's libraries. Connected." In addition, the WorldCat symbol and OCLC symbol are service marks of OCLC. Third-party product and service OCLC grants permission to photocopy this publication as needed.

Product Code REF1132 1211/W, OCLC